# **Install Windows, Linux, and Chromium OS on USB: The Ultimate Guide**

Booting an operating system from a USB drive offers numerous benefits, including portability, convenience, and the ability to troubleshoot and repair systems without affecting your primary hard drive. This guide will provide comprehensive instructions on how to successfully install Windows, Linux, and Chromium OS on a USB drive, creating portable operating systems that you can take anywhere.

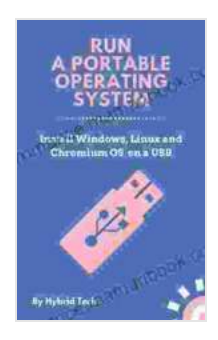

**[Run A Portable Operating System: Install Windows,](https://romance.mamanbook.com/reads.html?pdf-file=eyJjdCI6IjkrODUxbE9YM1ZTS2Y4ZHhsVVlKQnVORTlGd0JNVHdpdFpidjZ4UDdtZG9RT0tFMTBZbEl0Q2lWalNZVVBOdkFNODFBNmZUZXpsRkxvWXUwaDdmMjZ1WXZKdFlSMmVuTHIwZHdPbys0TVhMXC9YWG0rUFwvOCtOXC9Xck1oaTZFcDl0Qkk1anhPRnFyUXlZVUNnTk5vdFNKemtvUGY5VEdOdis1WUppaVJIbmpXZWp6SlpoNkZncldxT2JjZWJhN3BkenBib0ViY1hJcmRaTmVtekpGM3BENDBYNVdJcmdcL2ZTUnhaNUlnWU9jZndjPSIsIml2IjoiMjlmNjc1NjQzM2QxMGI0NmYwNTcyYmMyYWI3YmU3MDAiLCJzIjoiMmUzOWI5ODY3YWRlZGY4NCJ9) Linux, and Chromium OS on a USB** by Jane Anne

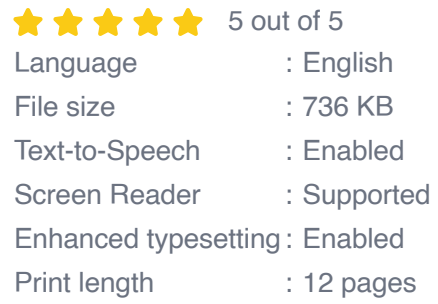

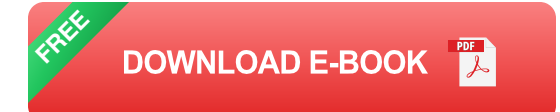

## **Installing Windows on USB**

## **Requirements**

- A USB drive with at least 8GB of storage space  $\blacksquare$
- A Windows ISO image file a.
- Rufus, a free utility for creating bootable USB drives  $\blacksquare$

#### **Instructions**

- 1. **Prepare your USB drive:** Format the USB drive as NTFS or FAT32 using a disk utility tool.
- 2. **Download and run Rufus:** Launch Rufus and select your USB drive from the "Device" drop-down menu.
- 3. **Select your Windows ISO image:** Click on the "SELECT" button and browse to the Windows ISO image file.
- 4. **Configure the boot options:** Ensure that the "Partition Scheme" and "Target System" options are set to "GPT" and "UEFI (non-CSM)" respectively.
- 5. **Start the installation:** Click on the "START" button and follow the onscreen prompts to complete the installation.

# **Installing Linux on USB**

## **Requirements**

- A USB drive with at least 4GB of storage space m.
- A Linux ISO image file (e.g., Ubuntu, Fedora, Linux Mint) ú.
- Etcher, a free utility for creating bootable USB drives a.

## **Instructions**

- 1. **Prepare your USB drive:** Format the USB drive as FAT32 using a disk utility tool.
- 2. **Download and run Etcher:** Launch Etcher and select your USB drive from the "Drive" drop-down menu.
- 3. **Select your Linux ISO image:** Click on the "Flash from file" button and browse to the Linux ISO image file.
- 4. **Start the installation:** Click on the "Flash!" button and follow the onscreen prompts to complete the installation.

# **Installing Chromium OS on USB**

# **Requirements**

- A USB drive with at least 8GB of storage space
- A Chromium OS image file (available from the Chromium Projects website)
- **Etcher, a free utility for creating bootable USB drives**

## **Instructions**

- 1. **Prepare your USB drive:** Format the USB drive as FAT32 using a disk utility tool.
- 2. **Download and run Etcher:** Launch Etcher and select your USB drive from the "Drive" drop-down menu.
- 3. **Select your Chromium OS image:** Click on the "Flash from file" button and browse to the Chromium OS image file.
- 4. **Start the installation:** Click on the "Flash!" button and follow the onscreen prompts to complete the installation.

## **Tips for Successful Installations**

\* \*\*Use a high-quality USB drive:\*\* A reliable and fast USB drive will ensure a smooth and stable installation process. \* \*\*Verify the ISO image:\*\* Before proceeding with the installation, verify the integrity of the ISO image using a checksum tool. \* \*\*Disable Secure Boot:\*\* Secure Boot may prevent the USB drive from booting. Disable it in your BIOS settings if necessary. \* \*\*Set the boot priority:\*\* After the installation is complete, adjust the boot order in your BIOS settings to boot from the USB drive. \* \*\*Use a bootable USB drive manager:\*\* Tools like Ventoy can manage multiple bootable ISOs on a single USB drive, providing flexibility and convenience.

Installing Windows, Linux, and Chromium OS on USB drives provides a versatile and portable computing solution. This guide has equipped you with the necessary knowledge and instructions to successfully create your own bootable USB drives. Whether you need to troubleshoot your system, repair a computer, or simply want to experiment with different operating systems, having a portable USB OS can be a valuable asset. With careful preparation and adherence to these instructions, you can enjoy the benefits of a portable operating system that is always at your fingertips.

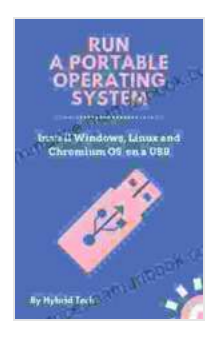

# **[Run A Portable Operating System: Install Windows,](https://romance.mamanbook.com/reads.html?pdf-file=eyJjdCI6IjkrODUxbE9YM1ZTS2Y4ZHhsVVlKQnVORTlGd0JNVHdpdFpidjZ4UDdtZG9RT0tFMTBZbEl0Q2lWalNZVVBOdkFNODFBNmZUZXpsRkxvWXUwaDdmMjZ1WXZKdFlSMmVuTHIwZHdPbys0TVhMXC9YWG0rUFwvOCtOXC9Xck1oaTZFcDl0Qkk1anhPRnFyUXlZVUNnTk5vdFNKemtvUGY5VEdOdis1WUppaVJIbmpXZWp6SlpoNkZncldxT2JjZWJhN3BkenBib0ViY1hJcmRaTmVtekpGM3BENDBYNVdJcmdcL2ZTUnhaNUlnWU9jZndjPSIsIml2IjoiMjlmNjc1NjQzM2QxMGI0NmYwNTcyYmMyYWI3YmU3MDAiLCJzIjoiMmUzOWI5ODY3YWRlZGY4NCJ9) Linux, and Chromium OS on a USB** by Jane Anne

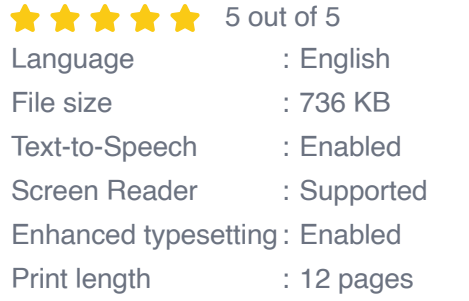

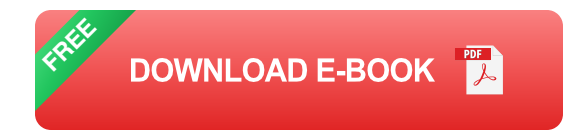

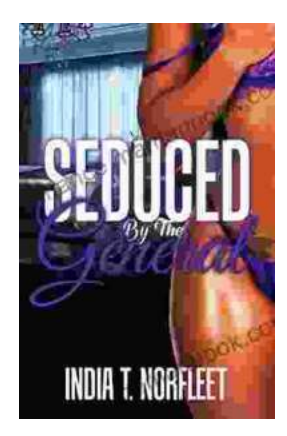

# **[Seduced by the General: A Captivating](https://romance.mamanbook.com/book/Seduced%20by%20the%20General%20A%20Captivating%20Historical%20Romance%20by%20India%20Norfleet.pdf) Historical Romance by India Norfleet**

In the tumultuous era of the American Revolutionary War, where the fate of a nation hung in the balance, India Norfleet's "Seduced by the...

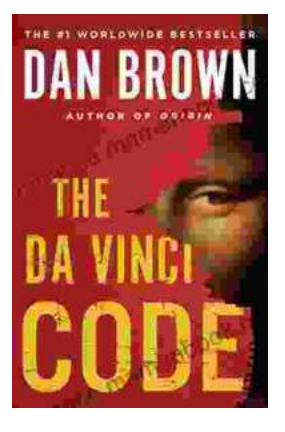

# **[The Da Vinci Code: A Literary Odyssey into the](https://romance.mamanbook.com/book/The%20Da%20Vinci%20Code%20A%20Literary%20Odyssey%20into%20the%20World%20of%20Mystery%20and%20Symbolism.pdf) World of Mystery and Symbolism**

A captivating image of The Da Vinci Code novel, featuring a close-up of the iconic cover art with its enigmatic symbols. In the realm of literature, few novels have captured...